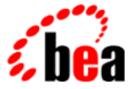

# **BEA Tuxedo**

# System Messages WEBGUI Catalog

BEA Tuxedo Release 7.1 Document Edition 7.1 May 2000

#### Copyright

Copyright © 2000 BEA Systems, Inc. All Rights Reserved.

#### **Restricted Rights Legend**

This software and documentation is subject to and made available only pursuant to the terms of the BEA Systems License Agreement and may be used or copied only in accordance with the terms of that agreement. It is against the law to copy the software except as specifically allowed in the agreement. This document may not, in whole or in part, be copied photocopied, reproduced, translated, or reduced to any electronic medium or machine readable form without prior consent, in writing, from BEA Systems, Inc.

Use, duplication or disclosure by the U.S. Government is subject to restrictions set forth in the BEA Systems License Agreement and in subparagraph (c)(1) of the Commercial Computer Software-Restricted Rights Clause at FAR 52.227-19; subparagraph (c)(1)(ii) of the Rights in Technical Data and Computer Software clause at DFARS 252.227-7013, subparagraph (d) of the Commercial Computer Software-Licensing clause at NASA FAR supplement 16-52.227-86; or their equivalent.

Information in this document is subject to change without notice and does not represent a commitment on the part of BEA Systems. THE SOFTWARE AND DOCUMENTATION ARE PROVIDED "AS IS" WITHOUT WARRANTY OF ANY KIND INCLUDING WITHOUT LIMITATION, ANY WARRANTY OF MERCHANTABILITY OR FITNESS FOR A PARTICULAR PURPOSE. FURTHER, BEA Systems DOES NOT WARRANT, GUARANTEE, OR MAKE ANY REPRESENTATIONS REGARDING THE USE, OR THE RESULTS OF THE USE, OF THE SOFTWARE OR WRITTEN MATERIAL IN TERMS OF CORRECTNESS, ACCURACY, RELIABILITY, OR OTHERWISE.

#### Trademarks or Service Marks

BEA, ObjectBroker, TOP END, and Tuxedo are registered trademarks of BEA Systems, Inc. BEA Builder, BEA Connect, BEA Manager, BEA MessageQ, BEA Jolt, M3, eSolutions, eLink, WebLogic, and WebLogic Enterprise are trademarks of BEA Systems, Inc.

All other company names may be trademarks of the respective companies with which they are associated.

#### **BEA Tuxedo System Messages WEBGUI Catalog**

| <b>Document Edition</b> | Date     | Software Version       |
|-------------------------|----------|------------------------|
| 7.1                     | May 2000 | BEA Tuxedo Release 7.1 |

#### 1544 ERROR: tuxputenv failed, cannot continue...

- **Description** The GUI was unable to export the TUXCONFIG environmental variable using tuxputenv(3c). Look at the surrounding entries in the ULOG to determine the cause of the tuxputenv(3c) failure. This is an fatal, internal error in the GUI. Because of this error, the GUI will not be able to continue any further.
- Action Contact your BEA TUXEDO system Technical Support and provide them with a description of the actions being performed along with relevant ULOGs.
- **See Also** tuxputenv(3c)

#### 2300 ERROR: guimib0\_get failed, tperrno=tperrno: tpstrerror

Description BEA TUXEDO WEB GUI internal error.

Action Record the *tperrno* and *tpstrerror*, and contact your BEA TUXEDO system Technical Support.

#### 2334 ERROR: STATISTICS got unknown message: message

**Description** BEA TUXEDO WEB GUI internal error.

Action Contact your BEA TUXEDO system Technical Support.

#### 2342 ERROR: Memory allocation failure

Description An attempt to dynamically allocate memory has failed.

Action Make sure that the operating system parameters are set correctly for the amount of memory that can be used by a process. Reduce the amount of memory usage on the machine or increase the amount of physical memory in the system.

#### 2343 ERROR: Memory allocation failure

Description An attempt to dynamically allocate memory has failed.

Action Make sure that the operating system parameters are set correctly for the amount of memory that can be used by a process. Reduce the amount of memory usage on the machine or increase the amount of physical memory in the system.

#### 2344 ERROR: Memory allocation failure

Description An attempt to dynamically allocate memory has failed.

Action Make sure that the operating system parameters are set correctly for the amount of memory that can be used by a process. Reduce the amount of memory usage on the machine or increase the amount of physical memory in the system.

#### 2345 ERROR: Memory allocation failure

Description An attempt to dynamically allocate memory has failed.

Action Make sure that the operating system parameters are set correctly for the amount of memory that can be used by a process. Reduce the amount of memory usage on the machine or increase the amount of physical memory in the system.

#### 2348 ERROR: Memory allocation failure

Description An attempt to dynamically allocate memory has failed.

Action Make sure that the operating system parameters are set correctly for the amount of memory that can be used by a process. Reduce the amount of memory usage on the machine or increase the amount of physical memory in the system.

#### 2500 ERROR: Fgets32() failed on field *fieldname: error*

**Description** BEA TUXEDO WEB GUI internal error.

Action Contact your BEA TUXEDO System Technical Support.

#### 2502 ERROR: Too many unsolicited messages; flushing

**Description** The event tool has received too many events. The event tool receives events and inserts them in a queue. When the queue is full, additional events will be ignored.

Action Upgrade the BEA TUXEDO WEB GUI hardware to a faster system.

#### 2522 ERROR: tpunsubscribe failed, tperrno=tperrno: tpstrerror

**Description** BEA TUXEDO WEB GUI internal error.

Action Contact your BEA TUXEDO System Technical Support.

#### 2545 ERROR: UNABLE TO OPEN SNAPSHOT FILE

Description The snapshot file of the event tool could not be opened.

Action Check the permission of the snapshot directory. Make sure you have read and write privileges.

#### 2813 ERROR: Unable to open snapshot file

Description The snapshot file of the log tool could not be opened.

Action Check the permission of the snapshot directory. Make sure you have read and write privileges.

#### 2824 ERROR: ULOG got unknown message: message

Description BEA TUXEDO WEB GUI internal error.

Action Contact your BEA TUXEDO system Technical Support.

#### 2850 ERROR: fatal, security argument is invalid: -z value

**Description** The encryption level specified in the BEA TUXEDO WEB GUI initialization file is invalid. The valid levels are 0, and 40.

Action Enter a valid encryption level.

#### 2851 ERROR: Could not open logfile: filename

Description BEA TUXEDO WEB GUI internal error.

Action Contact your BEA TUXEDO system Technical Support.

#### 2852 INFO: wgated starting

**Description** The BEA TUXEDO WEB GUI process named wgated has started. You will see this message when the applet first appears. You will also see this message when you invoke the activate, deactivate, or migrate tools.

Action No action is required.

2853 ERROR: TUXDIR not set in initialization file

**Description** The ini file requires the TUXDIR entry. For more information, consult the documentation for wlisten. Action Specify the TUXDIR in the ini file.

#### 2854 ERROR: Could not open ini file

**Description** The BEA TUXEDO WEB GUI initialization file could not be opened.

Action Check the permission of the file. Make sure you have read and write privileges.

2856 ERROR: wgated Cannot convert network file descriptor, error code is: strerror

Description BEA TUXEDO WEB GUI internal error.

Action Contact your BEA TUXEDO system Technical Support.

**2858 ERROR:** wgated Fatal error, authentication or encryption is turned on, but security package is not installed. **Description** Missing BEA TUXEDO security package.

Action Install BEA TUXEDO security package.

2859 ERROR: wgated fatal error, encryption is turned on, but requires authentication which is turned off.

**Description** Encryption requires authentication to be turned on.

Action Enable authentication. For more information, consult the documentation for tlisten authentication.

#### 2860 INFO: wgated challenge response does not match any password value

Description The password entry is invalid.

Action Re-enter a valid password.

#### 2866 ERROR: wgated received unknown message: 'message'

Description BEA TUXEDO WEB GUI internal error.

Action Contact your BEA TUXEDO system Technical Support.

#### 2867 ERROR: wgated received message with no addressee, skipping message

**Description** BEA TUXEDO WEB GUI internal error.

Action Contact your BEA TUXEDO system Technical Support.

#### 2868 ERROR: wgated received a message with an unknown subsystem: value

Description BEA TUXEDO WEB GUI internal error.

Action Contact your BEA TUXEDO system Technical Support.

#### 2874 ERROR: Failed to change working directory to "APPDIR" (errno = number)

Description The APPDIR directory is inaccessible.

Action Check the permission of the directory. Make sure you have read and write privileges.

#### 2875 ERROR: Failed to determine file length for "filename" (errno = number)

**Description** The password file is inaccessible.

Action Check the permission of the file. Make sure you have read and write privileges. For more information, consult the documentation for tlisten authentication.

#### 2876 ERROR: Authentication requested, but no password file exists

Description The password file is inaccessible.

Action Check the permission of the file. Make sure you have read and write privileges. For more information, consult the documentation for tlisten authentication.

#### 2877 INFO: WLISTENAUTHENTICATIONISDISABLED!

- **Description** You have purposely or accidently configured the BEA TUXEDO WEB GUI to disable password validation.
- Action No action is required.

#### 2878 ERROR: Password file "filename" exists, encryption is not available

Description BEA TUXEDO WEB GUI internal error.

Action Contact your BEA TUXEDO system Technical Support.

#### 2879 ERROR: Failed to open password file "*filename*" (errno = *number*)

**Description** The password file is inaccessible.

Action Check the permission of the file. Make sure you have read and write privileges. For more information, consult the documentation for tlisten authentication.

#### 2880 ERROR: Cannot read password file "filename" (errno=number)

**Description** The password file is inaccessible.

Action Check the permission of the file. Make sure you have read and write privileges. For more information, consult the documentation for tlisten authentication.

#### 2881 ERROR: wgated could not open password file, fatal error

**Description** The password file is inaccessible.

Action Check the permission of the file. Make sure you have read and write privileges. For more information, consult the documentation for tlisten authentication.

#### 2882 WARN: wgated found too many passwords in file, only looking at first number

Description There are too many entries in the password file. Entries beyond the limit are ignored.

Action Reduce the number of password entries.

#### 2883 ERROR: wgated found no passwords in the password file. (Fatal error.)

**Description** The password file has no entries.

Action Add an entry to the password file. For more information, consult the documentation for tlisten authentication.

2884 WARN: wgated was unable to tppwtokey on password number *number* in tlisten password file **Description** BEA TUXEDO WEB GUI internal error.

scription DEA TOXEDO WED OUT internal error.

Action Contact your BEA TUXEDO system Technical Support.

#### 2885 ERROR: wgated was unable to cryptinit with password number number in tlisten password file

Description BEA TUXEDO WEB GUI internal error.

Action Contact your BEA TUXEDO system Technical Support.

## 2886 ERROR: wgated was unable to encrypt challenge response with password number *number* in tlisten password file

Description BEA TUXEDO WEB GUI internal error.

Action Contact your BEA TUXEDO system Technical Support.

#### **2887 ERROR:** Failure getting job descriptor information Error = *value*

Description BEA TUXEDO WEB GUI internal error.

Action Contact your BEA TUXEDO system Technical Support.

#### 2888 ERROR: Failure getting socket from parent process, error code is strerror

Description BEA TUXEDO WEB GUI internal error.

Action Contact your BEA TUXEDO system Technical Support.

#### 2889 WARN: guimib\_tpterm failed,tperrno = error

- **Description** The GUI was unable to do a tpterm(3c) from the application. Look at surrounding entries in the ULOG to determine the cause of the tpterm(3c) failure. This is a non-critical, internal error in the GUI and will not affect the GUI's functionality or performance.
- Action No action is needed.

**See Also** tpterm(3c)

#### 2890 WARN: unknown protocol received

- **Description** The GUI's server side received an unknown message from the JAVA front-end of the GUI. This is an internal error in the wgated process and may or may not affect the GUI's functionality or performance.
- Action Contact your BEA TUXEDO system Technical Support and provide a description of the action being performed when this error was seen.

See Also tpterm(3c)

#### 2891 WARN: guimib\_tpterm failed,tperrno = error

- **Description** The GUI was unable to do a tpterm(3c) from the application. Look at surrounding entries in the ULOG to determine the cause of the tpterm(3c) failure. This is a non-critical, internal error in the GUI and will not affect the GUI's functionality or performance.
- Action No action is needed.
- See Also tpterm(3c)

#### 2892 ERROR: activateObjects: GET operation failed on T\_DOMAIN

- **Description** The GUI tried to access the BEA TUXEDO MIB to retrieve attributes of the Domain. This call has failed. Look at surrounding entries in the ULOG to determine the cause of the failure. This is a non-critical, internal error and does not affect the GUI's functionality or performance. However, because of this error, the state of the Domain may be incorrectly displayed in the Tree.
- Action No action required.

#### 2893 ERROR: activateObjects: will not send msg to tree to update view

- **Description** The GUI tried to access the BEA TUXEDO MIB to retrieve attributes of the Domain. This call has failed. Look at surrounding entries in the ULOG to determine the cause of the failure. This is a non-critical, internal error and does not affect the GUI's functionality or performance. However, because of this error, the state of the Domain may be incorrectly displayed in the Tree.
- Action No action is needed.

#### 2894 ERROR: activate: failed to start tlisten process...

- **Description** The GUI was unable to start the tlisten process on the local site. Look at surrounding entries in the ULOG to determine the reason for the failure. This is a critical error and because of it, no MP mode tmboot(1) or tmshutdown(1) will succeed.
- Action Look in the ULOG to determine why the tlisten process could not be started. Start the tlisten process manually from the command line.

See Also tlisten(1)

#### 2895 ERROR: tpsetunsol failed: tperrno

- **Description** The GUI was unable to setup a handler to receive unsolicited notifications. Look at surrounding entries in the ULOG to determine the reason for the failure. This error will not affect the GUI's performance or functionality in any way. However, because of this error, the GUI will not display notification messages that are sent by TUXEDO System/T when server processes are booted/shutdown/restarted etc.
- Action No action is needed.
- See Also tpsetunsol(3c), tpchkunsol(3c)

#### 2896 ERROR: activate: Get failed...cannot continue with object's activation

- **Description** The GUI was unable to access the BEA TUXEDO MIB. Look at surrounding entries in the ULOG to determine the reason for the failure. This is a critical error. The ongoing Activation action will not succeed.
- Action Contact your BEA TUXEDO system Technical Support and provide them with a description of action being performed along with relevant ULOGs.

#### 2897 ERROR: tpalloc failed, tperrno=tperrno: error string

- **Description** The GUI made a call to tpalloc(3c) that failed. Look at surrounding entries in the ULOG to determine the cause of the failure. This is a critical error. The ongoing Activation, Deactivation or Migration action will not succeed.
- Action Contact your BEA TUXEDO system Technical Support and provide them with a description of action being performed along with relevant ULOGs.

See Also tpalloc(3c)

#### 2898 ERROR: Fldid32 failed, tperrno=tperrno: error string

- **Description** The GUI made a call to Fldid32(3fml) that failed. Look at surrounding entries in the ULOG to determine the cause of the failure. This is a critical error. The ongoing Activation, Deactivation or Migration action will not succeed.
- Action Contact your BEA TUXEDO system Technical Support and provide them with a description of action being performed along with relevant ULOGs.

See Also Fldid32(3fml)

#### 2899 ERROR: CFadd32 failed, tperrno=tperrno: error string

- **Description** The GUI made a call to CFadd32(3fml) that failed. Look at surrounding entries in the ULOG to determine the cause of the failure. This is a critical error. The ongoing Activation, Deactivation or Migration action will not succeed.
- Action Contact your BEA TUXEDO system Technical Support and provide them with a description of action being performed along with relevant ULOGs.
- See Also CFadd32(3fml)

#### 2900 ERROR: actSet: call failed..., tperrno=tperrno: error string

**Description** The GUI made a tpacall(3c) that failed. Look at surrounding entries in the ULOG to determine the cause of the failure. This is a critical error. The ongoing Activation, Deactivation or Migration action will not succeed.

Action Contact BEA Customer Support and provide them with a description of action being performed along with relevant ULOGs.

**See Also** tpacall(3c)

#### 2901 ERROR: actGetState: GET call failed...

- **Description** The GUI was unable to access the Tuxedo System/T MIB. Look at surrounding entries in the ULOG to determine the cause of the failure. This is a critical error. The ongoing Activation, Deactivation or Migration action will not succeed.
- Action Contact your BEA Technical Support and provide them with a description of action being performed along with relevant ULOGs.
- See Also tpacall(3c)

#### **2902 WARN:** guimib\_tpterm failed,tperrno = *error*

- **Description** The GUI was unable to do a tpterm(3c) from the application. Look at surrounding entries in the ULOG to determine the cause of the tpterm(3c) failure. This is a non-critical, internal error in the wgated process and will not affect the GUI's functionality or performance.
- Action No action is needed.

**See Also** tpterm(3c)

#### 2903 WARN: guimib\_tpterm failed,tperrno = *error*

- **Description** The GUI was unable to do a tpterm(3c) from the application. Look at surrounding entries in the ULOG to determine the cause of the tpterm(3c) failure. This is a non-critical, internal error in the WGATED process and will not affect the GUI's functionality or performance.
- Action No action is needed.

See Also tpterm(3c)

#### 2904 ERROR: LmidToPmid: GET call failed...

- **Description** The GUI tried to access the Tuxedo System/T MIB to retrieve attributes of a Machine. This call has failed. Look at surrounding entries in the ULOG to determine the cause of the failure. This is a non-critical error and does not affect the GUI's functionality or performance. However, because of this error, the Progress Window of the ongoing Activation, Deactivation or Migration action, while displaying status messages, might display the LMIDs rather than PMIDs for some sites in the application.
- Action No action is needed.

#### 2905 ERROR: CONFTOOL: Could not get MIB attributes

Description BEA Tuxedo WEB GUI internal error.

Action Contact BEA Customer Support.

2906 ERROR: CONFTOOL: Could not set MIB attributes

Description BEA Tuxedo WEB GUI internal error.

Action Contact BEA Customer Support.

#### 2908 ERROR: CONFTOOL: cfSetupGwMsg() failed.

Description BEA Tuxedo WEB GUI internal error.

Action Contact BEA Customer Support.

#### 2910 ERROR: CONFTOOL: cfSetupGwMsg() failed.

Description BEA Tuxedo WEB GUI internal error.

Action Contact BEA Customer Support.

#### 2912 ERROR: CONFTOOL: Bad class for NEW object

Description BEA Tuxedo WEB GUI internal error.

#### Action Contact BEA Customer Support.

#### 2913 ERROR: Could not find occurrence number of attribute attributename

Description BEA Tuxedo WEB GUI internal error.

Action Contact BEA Customer Support.

#### 2914 WARN: guimib\_tpterm failed,tperrno = error

**Description** The GUI was unable to do a tpterm(3c) from the application. Look at surrounding entries in the ULOG to determine the cause of the tpterm(3c) failure. This is a non-critical, internal error in the wgated process and will not affect the GUI's functionality or performance.

Action No action is needed.

See Also tpterm(3c)

#### 2915 ERROR: guimib\_tpterm failed,tperrno = error

- **Description** The GUI was unable to do a tpterm(3c) from the application. Look at surrounding entries in the ULOG to determine the cause of the tpterm(3c) failure. This is a critical, internal error in the GUI and because of this, the ongoing Domain-level deactivation will not succeed.
- Action Contact your BEA Technical Support and provide them with a description of action being performed and relevant ULOGs.

See Also tpterm(3c)

#### 2916 WARN: unknown protocol received

- **Description** The GUI's server side received an unknown message from the JAVA front-end of the GUI. This is an internal error in the GUI and may or may not affect the GUI's functionality or performance.
- Action Contact BEA Customer Support and provide a description of the action being performed when this error was seen.

#### 2917 ERROR: tpsetunsol failed: tperrno

- **Description** The GUI was unable to setup a handler to receive unsolicited notifications. Look at surrounding entries in the ULOG to determine the reason for the failure. This error will not affect the GUI's performance or functionality in any way. However, because of this error, the GUI will not display notification messages that are sent by Tuxedo when server processes are booted/shutdown/restarted etc.
- Action Look in the ULOG to determine why the unsolicited notification handler could not be set up.
- **See Also** tpsetunsol(3c), tpchkunsol(3c)

#### 2918 ERROR: guimib\_tpterm failed,tperrno = error

- **Description** The GUI was unable to do a tpterm(3c) from the application. Look at surrounding entries in the ULOG to determine the cause of the tpterm(3c) failure. This is a critical, internal error in the GUI and because of this, the ongoing Domain-level deactivation will not succeed.
- Action Contact BEA Customer Support and provide them with a description of action being performed and relevant ULOGs.
- See Also tpterm(3c)

#### 2919 ERROR: isEvtBrkrActive: GET call failed

Description BEA Tuxedo WEB GUI internal error.

Action Contact BEA Customer Support.

#### 2920 ERROR: TUXDIR not set in initialization file

**Description** The ini file requires the TUXDIR entry. For more information, consult the documentation for wlisten.

Action Specify the TUXDIR in the ini file.

#### 2921 ERROR: Could not open ini file

Description The BEA Tuxedo WEB GUI initialization file could not be opened.

Action Check the permission of the file. Make sure you have read and write privileges.

#### 2922 WARN: guimib\_tpterm failed,tperrno = error

- **Description** The GUI was unable to do a tpterm(3c) from the application. Look at surrounding entries in the ULOG to determine the cause of the tpterm(3c) failure. This is a non-critical, internal error in the wgated process and will not affect the GUI's functionality or performance.
- Action No action is needed.
- See Also tpterm(3c)

#### 2923 WARN: unknown protocol received

- **Description** The GUI's server side received an unknown message from the JAVA front-end of the GUI. This is an internal error in the wgated process and may or may not affect the GUI's functionality or performance.
- Action Contact BEA Customer Support and provide a description of the action being performed when this error was seen.

#### 2924 ERROR: migrate: Get failed..cannot continue..

- **Description** The GUI was unable to access the Tuxedo System/T MIB. Look at the surrounding entries in the ULOG and messages in the Progress Window to determine the cause of the failure. This is a critical, internal error in the GUI and because of this, the ongoing Migration action will fail.
- Action Contact BEA Customer Support and provide them with a description of the action being performed and relevant ULOGs.
- See Also tpterm(3c)

#### 2925 ERROR: migrate: Set call failed..cannot continue..

- **Description** The GUI was unable to access the Tuxedo MIB. Look at the surrounding entries in the ULOG and messages in the Progress Window to determine the cause of the failure. This is a critical, internal error in the GUI and because of this, the ongoing Migration action will fail.
- Action Contact BEA Customer Support and provide them with a description of the action being performed and relevant ULOGs.
- See Also tpterm(3c)

#### 2926 ERROR: Cannot open ini file

Description The BEA Tuxedo WEB GUI initialization file could not be opened.

Action Check the permission of the file. Make sure you have read and write privileges.

#### 2927 ERROR: Cannot open ini file

Description The BEA Tuxedo WEB GUI initialization file could not be opened.

Action Check the permission of the file. Make sure you have read and write privileges.

#### 2928 ERROR: Cannot open tmp file: *filename*

**Description** The file could not be opened.

Action Check the permission of the file. Make sure you have read and write privileges.

#### 2929 ERROR: Cannot replace .ini file with tmp file

**Description** The BEA Tuxedo WEB GUI initialization file could not be opened.

Action Check the permission of the file. Make sure you have read and write privileges.

#### 2930 ERROR: getAppqspaces: MIB request on T\_APPQSPACE failed

Description BEA Tuxedo WEB GUI internal error.

Action Contact BEA Customer Support.

#### 2931 ERROR: getDevices: MIB request on T\_APPQSPACE failed

Description BEA Tuxedo WEB GUI internal error.

Action Contact BEA Customer Support.

#### 2932 ERROR: getAppqspaces: MIB request failed

Description BEA Tuxedo WEB GUI internal error.

Action Contact BEA Customer Support.

#### 2933 ERROR: Cannot open ini file

Description The BEA Tuxedo WEB GUI initialization file could not be opened.

Action Check the permission of the file. Make sure you have read and write privileges.

#### 2934 ERROR: MIB request failed

**Description** BEA Tuxedo WEB GUI internal error.

```
Action Contact BEA Customer Support.
```

#### 2935 ERROR: sendGetChildrenMssg: TA\_ERROR was not found in the MIB buffer

Description BEA Tuxedo WEB GUI internal error.

Action Contact BEA Customer Support.

**2936 ERROR: sendGetChildrenMssg: MIB request failed with TA\_ERROR**=number **Description** BEA Tuxedo WEB GUI internal error.

Action Contact BEA Customer Support.

#### 2937 ERROR: GETWLS: MIB request failed

Description BEA Tuxedo WEB GUI internal error.

Action Contact BEA Customer Support.

#### 2938 ERROR: GETWLS: MIB request failed

Description BEA Tuxedo WEB GUI internal error.

Action Contact BEA Customer Support.

#### 2939 ERROR: GETWLS: MIB request failed

Description BEA Tuxedo WEB GUI internal error.

Action Contact BEA Customer Support.

#### 2940 ERROR: checkLmidStr: GET call failed

Description BEA Tuxedo WEB GUI internal error.

Action Contact BEA Customer Support.

#### 2941 ERROR: checkLmidStr: TA\_LMID not returned in GET call

Description BEA Tuxedo WEB GUI internal error.

Action Contact BEA Customer Support.

#### 2944 ERROR: could not get domain info

Description BEA Tuxedo WEB GUI internal error.

Action Contact BEA Customer Support.

#### 2945 ERROR: tpinit failed

Description BEA Tuxedo WEB GUI internal error.

Action Contact BEA Customer Support.

#### 2947 ERROR: Memory allocation failure

Description An attempt to dynamically allocate memory has failed.

Action Make sure that the operating system parameters are set correctly for the amount of memory that can be used by a process. Reduce the amount of memory usage on the machine or increase the amount of physical memory in the system.

#### 2950 ERROR: Memory allocation failure

- **Description** The wgated(1) process was unable to allocate sufficient memory to store perform web-based administrative tasks. As a result of this failure, wgated(1) will report an error to the Java client, provided that further memory allocation errors do not prevent it from doing so.
- Action Make sure the operating system parameters are set correctly for the amount of memory on the machine and the amount of memory that can be used by a process. Reduce the memory usage on the machine or increase the amount of physical memory on the machine.

#### 2951 ERROR: Memory allocation failure

- **Description** The wgated(1) process was unable to allocate sufficient memory to store perform web-based administrative tasks. As a result of this failure, wgated(1) will report an error to the Java client, provided that further memory allocation errors do not prevent it from doing so.
- Action Make sure the operating system parameters are set correctly for the amount of memory on the machine and the amount of memory that can be used by a process. Reduce the memory usage on the machine or increase the amount of physical memory on the machine.

#### 2952 ERROR: Memory allocation failure

- **Description** The wgated(1) process was unable to allocate sufficient memory to perform web-based administrative tasks. As a result of this failure, wgated(1) will report an error to the Java client, provided that further memory allocation errors do not prevent it from doing so.
- Action Make sure the operating system parameters are set correctly for the amount of memory on the machine and the amount of memory that can be used by a process. Reduce the memory usage on the machine or increase the amount of physical memory on the machine.

#### 2953 ERROR: Memory allocation failure

- **Description** The wgated(1) process was unable to allocate sufficient memory to perform web-based administrative tasks. As a result of this failure, wgated(1) will report an error to the Java client, provided that further memory allocation errors do not prevent it from doing so.
- Action Make sure the operating system parameters are set correctly for the amount of memory on the machine and the amount of memory that can be used by a process. Reduce the memory usage on the machine or increase the amount of physical memory on the machine.

#### 3100 INFO: Terminating wlisten process

**Description** The wlisten process was terminated by a signal.

Action If you purposely terminated wlisten by issuing an operating system command (such as the UNIX kill(1) command), then no action is required. Otherwise, you must determine the reason why a signal was sent to the wlisten process. In some operating systems processes are killed when the system is critically low on resources.

#### 3102 INFO: wlisten starting

Description This message signals the start of the wlisten process.

Action No action required.

#### 3103 ERROR: Unable to determine license level

Description An error occurred while retrieving the current license attributes.

Action Check the log for prior messages indicating the cause of the problem. Normally, it means that the product has not been licensed properly.

#### 3106 ERROR: wlisten TUXDIR is not set and no ini file was specified, exiting

- **Description** The wlisten process could not determine the location of the Web GUI initialization file because you did not specify the -i option. It attempted to find the default initialization file (which is \$TUXDIR/udataobj/webgui/webgui.ini) but could not because the TUXDIR variable was not set in the environment.
- Action Either use the -i option to specify the initialization file, or set TUXDIR in the environment before running wlisten.

See Also wlisten(1)

#### 3107 ERROR: wlisten found no address in initialization file, exiting

- **Description** The wlisten process needs to know a network address on which it should listen for incoming connections. It gets this address from the Web GUI initialization file. The NADDR parameter in the initialization file holds the listening address. However, no NADDR parameter could be found.
- Action Set the NADDR parameter in the Web GUI initialization file before running wlisten.
- See Also wlisten(1)

#### 3108 WARN: Network device does not exist

- **Description** The wlisten process was not able to find a network device in the initialization file. This is not a problem on some operating systems where sockets are used, but this is a problem if TLI is being used.
- Action If you are using sockets and wlisten seems to work, then no action is required. Otherwise, set the appropriate network device (e.g. /dev/tcp or whatever is required by your operating system) in the Web GUI initialization file DEVICE parameter.
- See Also wlisten(1)

#### 3112 INFO: Starting server (info)

Description The wlisten process is starting a wgated server process to handle a Web GUI connection.

- Action No action required.
- See Also wlisten(1)

#### 3113 ERROR: could not start wgated process, errno=errno

**Description** The wlisten process was unable to start a wgated process to handle an incoming Web GUI connection.

Action There are many possible reasons for this, including a lack of system resources that makes it impossible to start a new process, or a corruption or mis-installation of the Web GUI wgated executable, or other system-dependent problems. Check your system configuration to ensure you are not near the system limit for processes, and make sure the Web GUI is properly installed.

See Also wlisten(1)

#### 3115 ERROR: Failure to get job id of spawned child, error code is: code

- **Description** On the AS/400 platform, the wlisten process failed to retrieve the job id of the wgated process which handles communications with the Java management console.
- Action Check error string given at the end of this error message for further information on what caused the problem.

See Also wlisten(1)

#### 3116 ERROR: Failure passing socket to child process, error code is: code

**Description** On the AS/400, there was an error when wlisten attempted to pass a file descriptor to a newly created wgated process.

Action Check the error string at the end of the log message to determine the possible reason for the failure.

See Also wlisten(1)

#### 3117 ERROR: \_e\_proc\_new\_task val Error # val

**Description** Attempt to create a new process for wgated failed.

Action Check the error indicated in the log message to determine the possible reason for the failure.

#### 4002 ERROR: Illegal options : duplicate optval option

**Description** The tuxwsvr(1) portable webserver was executed with the *optval* option specified multiple times. As a result of this error, tuxwsvr(1) prints a usage message and exits.

Action Re-execute tuxwsvr(1) with proper options.

**See Also** tuxwsvr(1)

#### 4003 ERROR: command network address not specified

**Description** The tuxwsvr(1) command was invoked without the required -1 option and its associated network address. As a result of this error, tuxwsvr(1) prints a usage message and exits.

Action Reinvoke tuxwsvr(1) with a network address specified as an argument to the -l option.

See Also tuxwsvr(1)

#### 4004 ERROR: Illegal options : duplicate optval option

**Description** The tuxwsvr(1) portable webserver was executed with the *optval* option specified multiple times. As a result of this error, tuxwsvr(1) prints a usage message and exits.

Action Re-execute tuxwsvr(1) with proper options.

See Also tuxwsvr(1)

#### 4005 ERROR: Illegal options : duplicate optval option

**Description** The tuxwsvr(1) portable webserver was executed with the *optval* option specified multiple times. As a result of this error, tuxwsvr(1) prints a usage message and exits.

Action Re-execute tuxwsvr(1) with proper options.

See Also tuxwsvr(1)

#### 4007 ERROR: Illegal options : duplicate optval option

**Description** The tuxwsvr(1) portable webserver was executed with the *optval* option specified multiple times. As a result of this error, tuxwsvr(1) prints a usage message and exits.

Action Re-execute tuxwsvr(1) with proper options.

See Also tuxwsvr(1)

#### 4008 ERROR: Invalid option option\_letter

**Description** The tuxwsvr(1) portable web server was executed with an invalid option *option\_letter*. As a result of this error, tuxwsvr(1) prints a usage message and exits.

Action Re-execute tuxwsvr(1) with proper options.

See Also tuxwsvr(1)

#### 4010 ERROR: Memory allocation failure

- **Description** The tuxwsvr(1) portable web server was unable to allocate sufficient memory to store the contents of its initialization file in memory. As a result of this error, tuxwsvr(1) is unable to process requests and will exit.
- Action Make sure the operating system parameters are set correctly for the amount of memory on the machine and the amount of memory that can be used by a process. Reduce the memory usage on the machine or increase the amount of physical memory on the machine.

### 4011 WARN: Line *line\_number* of initialization file has prefix of *"slash\_character"* and is not last non-commentary line in file

- Description The tuxwsvr(1) initialization file contained a line with a prefix of / prior to the last non-comment line in the file. When tuxwsvr(1) receives a request, it searches its in-memory copy of the initialization file and looks for the first initialization file line whose prefix matches the start of the received request. Since a line starting with / will match any request, any lines following such a line can never be chosen. tuxwsvr(1) reports a warning about this situation, but will continue to execute and process requests.
- Action The customer should modify the web server initialization file so that a prefix of / does not occur prior to the last non-comment line in the file. At a later time when there are known to be no administrators accessing the Web GUI, the customer should kill and restart the tuxwsvr(1) process so that the changed initialization file will take effect. (Each line in the file consists of three fields. The first is the literal string HTML or CGI, the second is the prefix field, and the third is the file system path to which that prefix is mapped.)

See Also tuxwsvr(1)

#### 4012 ERROR: Last non-commentary line in initialization file does not have prefix of "/"

- Description The prefix field for the last non-comment line in the tuxwsvr(1) initialization file did not start with a /. When tuxwsvr(1) receives a request, it searches its in-memory copy of the initialization file and looks for the first initialization file line whose prefix matches the start of the received request. The prefix is then replaced with the pathname specified on the same line. So that every received request will map to some filesystem pathname, it is required that the last non-commentary line in the initialization file have a prefix of /. Because this is not the case, tuxwsvr(1) will exit.
- Action Modify the web server initialization file so that the prefix field of the last non-comment line in the file is equal to /, and reexecute tuxwsvr(1) (Each line in the web server initialization file consists of three fields. The first is the literal string HTML or CGI, the second is the prefix field, and the third is the file system path to which that prefix is mapped.)

See Also tuxwsvr(1)

#### 4013 ERROR: Could not become a background process

- **Description** Normally, the tuxwsvr(1) process starts as a background program automatically. The program could not be restarted in the background and will not run.
- Action Check for other messages printed by the web server that may shed further light on the problem, and check the userlog to see if any other Tuxedo System/T processes have also experienced problems with OS resource limits. Determine if there is an OS resource that is exhausted and re-try the command when it is resolved.

#### 4022 WARN: Got unknown message: 'message'

- **Description** The tuxwsvr(1) portable web server received a network message which it did not understand. The start of the message is printed to the web server log so that the administrator can examine it.
- Action If the message contains a request that is an extension to the basic HTML standard (i.e. is not GET, POST, or HEAD), modify your client requests so that they use only standard HTML. If the message contains incorrectly coded HTML, contact your web browser software manufacturer to report this as a browser problem. If the message contains bytes or text that are not HTML, attempt to determine which program is incorrectly connecting to the web server port and inform the person invoking this program that they are using an incorrect network address.
- See Also tuxwsvr(1)

#### 4025 WARN: Cannot change directory to "directory\_name" (errno=number)

- **Description** When tuxwsvr(1) received a client request, it was unable to change directory to the directory associated with the first initialization file line containing a matching prefix. If the administrator specifies only accessible directories in the web server initialization file, this error should not occur even if clients request URLs which do not exist. The directory name and operating system error code (if any) are printed as part of the message.
- Action If there is a temporary problem accessing *directory\_name*, have your system administrator fix the problem. If *directory\_name* if not a valid directory, change your web server initialization file to specify only valid directories. Changes to the web server initialization file will take effect when the web server is stopped and restarted.

See Also tuxwsvr(1)

#### 4026 WARN: Got unknown request type

- **Description** tuxwsvr(1) received a request and the first line with a matching prefix in its in-memory copy of the web server initialization file did not have an associated type of HTML or CGI. Since tuxwsvr(1) checks its initialization file at startup time to ensure that the initialization file contains only valid types, this error should not occur. As a result of the error, the web server ignores the request which produced the error.
- Action Contact BEA Customer Support.

See Also tuxwsvr(1)

#### 4027 WARN: Attempted to reference .. in path

- **Description** tuxwsvr(1) received a request for a URL containing a component of '..'. Since attempting to change directory to a higher directory is a potential security violation, an error is reported to the requesting client and this message is logged.
- Action Examine other messages in the web server log to determine if there are frequent messages indicating potential security problems. If so, there may be an intruder attempting to compromise site security, and appropriate measures should be taken. If this message appears only infrequently, no action is required.

See Also tuxwsvr(1)

#### 4028 ERROR: Memory allocation failure

- **Description** The tuxwsvr(1) portable web server was unable to allocate sufficient memory to process a client request. As a result of this message, tuxwsvr(1) attempts to send an error response back to the client, though any subsequent errors may prevent it from doing so.
- Action Make sure that the operating system parameters are set correctly for the amount of memory on the machine and the amount of memory that can be used by a process. Reduce the memory usage on the machine or increase the amount of physical memory on the machine.

See Also tuxwsvr(1)

#### 4029 ERROR: Error placing variable into process environment

**Description** tuxwsvr(1) was unable modify its process environment to set environment variables related to HTML. In most cases, the root cause of this error is a memory allocation failure.

Action Make sure that the operating system parameters are set correctly for the amount of memory on the machine and the amount of memory that can be used by a process. Reduce the memory usage on the machine or increase the amount of physical memory on the machine.

See Also tuxwsvr(1)

#### 4030 ERROR: Memory allocation failure

- **Description** The tuxwsvr(1) portable web server was unable to allocate sufficient memory to process a client request. As a result of this message, tuxwsvr(1) attempts to send an error response back to the client, though any subsequent errors may prevent it from doing so.
- Action Make sure that the operating system parameters are set correctly for the amount of memory on the machine and the amount of memory that can be used by a process. Reduce the memory usage on the machine or increase the amount of physical memory on the machine.

See Also tuxwsvr(1)

#### 4031 ERROR: Error placing variable into process environment

**Description** tuxwsvr(1) was unable modify its process environment to set environment variables related to HTML. In most cases, the root cause of this error is a memory allocation failure.

Action Make sure that the operating system parameters are set correctly for the amount of memory on the machine and the amount of memory that can be used by a process. Reduce the memory usage on the machine or increase the amount of physical memory on the machine.

See Also tuxwsvr(1)

#### 4032 ERROR: Memory allocation failure

- **Description** The tuxwsvr(1) portable web server was unable to allocate sufficient memory to process a client request. As a result of this message, tuxwsvr(1) attempts to send an error response back to the client, though any subsequent errors may prevent it from doing so.
- Action Make sure that the operating system parameters are set correctly for the amount of memory on the machine and the amount of memory that can be used by a process. Reduce the memory usage on the machine or increase the amount of physical memory on the machine.

See Also tuxwsvr(1)

#### 4033 WARN: Open failed on "filename"

- **Description** tuxwsvr(1) was unable to open file *filename*. This error will occur if a client requests an HTML document that does not exist.
- Action If a client requested an HTML document that does not exist, no action is required. If the requested HTML document should exist, make sure that it exists and that the user ID under which tuxwsvr(1) is running has permissions to access the document.
- See Also tuxwsvr(1)

#### 4034 WARN: "filename" does not exist

**Description** tuxwsvr(1) was unable to obtain file status for *filename*. As a result of this error, an error return is sent to the client which requested this file.

Action Make sure that *filename* exists and that tuxwsvr(1) has permission to access this file.

See Also tuxwsvr(1)

#### 4035 ERROR: Network send to requesting site failed

**Description** tuxwsvr(1) encountered a network error while responding to a client request.

- Action Look for any immediately proceeding messages in the web server log which may provide further details on the cause of the error. Make sure that the network is functioning properly.
- See Also tuxwsvr(1)

#### 4036 ERROR: read failed on "filename"

Description tuxwsvr(1) was unable to read file *filename*, although a previous open on this file succeeded.

- Action Make sure that no disk errors have occurred, that *filename* was not suddenly deleted, and that tuxwsvr(1) still has permission to access the file.
- See Also tuxwsvr(1)

#### 4037 ERROR: Network send to requesting site failed (internal code internal\_code)

- **Description** tuxwsvr(1) encountered a network error while responding to a client request. The *internal\_code* indicates which of several locations in the web server code the error occurred at.
- Action Look for any immediately proceeding messages in the web server log which may provide further details on the cause of the error. Make sure that the network is functioning properly.
- See Also tuxwsvr(1)

#### 4038 ERROR: More than *number* non-comment lines in initialization file.

- **Description** tuxwsvr(1) allows at most 50 separate URL prefixes to be mapped to distinct HTML directories. This number is more than adequate for the BEA Tuxedo WEB GUI and for most other applications as well. This limit was exceeded in the current initialization file.
- Action Recode the web server initialization file to contain no more than 50 non-comment lines.
- See Also tuxwsvr(1)

#### 4039 ERROR: Bad initialization file line; type must be HTML or CGI

- **Description** Each line in the tuxwsvr(1) initialization file must either be a comment line beginning with #, or must begin the literal string HTML or CGI, indicating that the associated prefix and directory path contain either HTML documents or CGI programs. The current initialization file did not obey this restriction.
- Action Modify the web server initialization file so that each non-comment line begins either with the string HTML or with the string CGI.
- See Also tuxwsvr(1)

#### 4041 WARN: Network device does not exist

- **Description** The device specified for the -d option of tuxwsvr(1) does no exist or is not a character special device. If the sockets network provider is being used, the device is not needed and will be ignored. If the TLI network provider is being used, the network open will fail.
- Action If TLI is being used, specify the correct network device parameter. If sockets is being used, do not specify a -d option when tuxwsvr is invoked in the future.
- See Also tuxwsvr(1)

#### 4042 ERROR: Network send to requesting site failed

**Description** tuxwsvr(1) encountered a network error while responding to a client request.

- Action Look for any immediately proceeding messages in the web server log which may provide further details on the cause of the error. Make sure that the network is functioning properly.
- **See Also** tuxwsvr(1)

#### 4043 ERROR: Cannot open initfile

**Description** tuxwsvr(1) was unable to open the file specified in the -i option as the web server initialization file. As a result of this error, tuxwsvr(1) will exit.

Action Make sure that the file specified by the -i option exists and can be read.

See Also tuxwsvr(1)

#### 4044 ERROR: Cannot write CGI program POST input to temporary file tempfile

**Description** While processing a CGI POST request, tuxwsvr(1) was unable to write the POST program input to temporary file *tempfile*.

Action Make sure that the file system on which *tempfile* exists has adequate space available, that this user has permissions to create files in the directory where *tempfile* resides, and that a file named *tempfile* has not already been created by some other program.

See Also tuxwsvr(1)

#### 4045 ERROR: Memory allocation failure

- **Description** The tuxwsvr(1) portable web server was unable to allocate sufficient memory to process a client request. As a result of this message, tuxwsvr(1) attempts to send an error response back to the client, though any subsequent errors may prevent it from doing so.
- Action Make sure that the operating system parameters are set correctly for the amount of memory on the machine and the amount of memory that can be used by a process. Reduce the memory usage on the machine or increase the amount of physical memory on the machine.

**See Also** tuxwsvr(1)

#### 4048 ERROR: Cannot create HFS Temporary File

Description An error occurred attempting to create a temporary file in QTEMP.

Action Contact your IBM System Administrator

#### 4049 ERROR: Cannot create IFS link to HFS Temporary File

Description An error occurred while creating IFS link from HFS file in QTEMP.

Action Contact your IBM System Administrator

#### 4050 INFO: Terminating tuxwsvr process

**Description** The tuxwsvr(1) web server is exiting. This message is printed on both normal and abnormal terminations in the User Log file.

Action This is only an informational message. No action is required from the user for this message.

See Also tuxwsvr(1)

#### 4052 WARN: Characters after third group of white space ignored

- **Description** While reading the initialization file for tuxwsvr(1), extra characters were found after the third field. Only first 3 fields per each line are valid entries.
- Action Edit the initialization file to conform to the file format.
- See Also tuxwsvr(1)

#### 4053 WARN: Extraneous characters after third field on initialization file line val

**Description** While reading the initialization file for tuxwsvr(1), extra characters were found after the third field. Only first 3 fields per each line are valid entries.

- Action Edit the initialization file to conform to the file format.
- See Also tuxwsvr(1)

#### 4054 WARN: Extraneous characters after third field on initialization file line val

**Description** While reading the initialization file for tuxwsvr(1), extra characters were found after the third field. Only first 3 fields per each line are valid entries.

- Action Edit the initialization file to conform to the file format.
- See Also tuxwsvr(1)

#### 4055 WARN: Initialization file line val does not have closing double quote

**Description** While reading the initialization file for tuxwsvr(1), a starting double quote(") was not matched with a closing double quite (").

Action Edit the initialization file to match double quotes on the line mentioned in the message.

#### 4056 WARN: Embedded null character in file path on initialization file line val

- **Description** In the initialization file for tuxwsvr(1) there is an escaped null character within a file path. This is not a valid input in the file.
- Action Edit the initialization file and remove the null character on the line mentioned in the message.

#### 4057 WARN: Octal character escape val does not fit in character on initialization file line val

- **Description** In the initialization file for tuxwsvr(1) there is an octal value that is larger than 255 (maximum character value). This is not a valid input in the file.
- Action Edit the initialization file and modify the octal value to be within the single byte character size, on the line mentioned in the message.

#### 4058 WARN: Embedded null character in file path on initialization file line val

- **Description** In the initialization file for tuxwsvr(1) there is an embedded null character within a file path. This is not a valid input in the file.
- Action Edit the initialization file and remove the null character on the line mentioned in the message.

#### 4059 WARN: Hexadecimal escape 0val not followed by valid hexadecimal digits on initialization file line val

- **Description** In the initialization file for tuxwsvr(1) there is an invalid hexadecimal character after the hexadecimal escape sequence.
- Action Edit the initialization file and remove the invalid hexadecimal character on the line mentioned in the message.

#### 4060 WARN: Dubious escape val on initialization file line val

**Description** In the initialization file for tuxwsvr(1) there is an invalid escape sequence after at the specified line.

Action Edit the initialization file and remove the invalid escape sequence on the line mentioned in the message.

#### 4061 ERROR: Could not become a background process

Description An attempt to become a background process failed for tuxwsvr(1) process.

Action Please consult the user log for more details on this failure.

#### 5000 ERROR: strdup failed - memory error

- **Description** An internal function used by the Web GUI gateway program (wgated) was unable to allocate sufficient memory to duplicate a string.
- Action Make sure the operating system parameters are set correctly for the amount of memory on the machine and the amount of memory that can be used by a process. Reduce the memory usage on the machine or increase the amount of physical memory on the machine.

Contact your BEA TUXEDO system Technical Support if the problem continues.

#### 5001 ERROR: tpalloc failed, tperrno=tperrno

- **Description** An internal function used by the Web GUI gateway program (wgated) was unable to allocate the BEA TUXEDO system TPINIT buffer that it uses to connect to the BEA TUXEDO system domain.
- Action Make sure the operating system parameters are set correctly for the amount of memory on the machine and the amount of memory that can be used by a process. Reduce the memory usage on the machine or increase the amount of physical memory on the machine.

The tperrno value in the error message should help you locate the source of the problem. Contact your BEA TUXEDO system Technical Support if the problem continues.

#### 5002 ERROR: unknown tpinit option: option

- **Description** An internal function used by the Web GUI gateway program (wgated) to connect to a BEA TUXEDO system domain was passed a bad parameter. This should never happen.
- Action Contact your BEA TUXEDO system Technical Support.

#### 5003 ERROR: tpalloc failed, tperrno=tperrno

**Description** An internal function used by the Web GUI gateway program (wgated) was unable to allocate the BEA TUXEDO system FML32 buffer that it uses to call the BEA TUXEDO system MIB.

Action Make sure the operating system parameters are set correctly for the amount of memory on the machine and the amount of memory that can be used by a process. Reduce the memory usage on the machine or increase the amount of physical memory on the machine.

Make sure that you have not removed FML32 from the system buffer type switch.

The *tperrno* value in the error message may help you locate the source of the problem. Contact BEA TUXEDO system Technical Support if the problem continues.

#### 5004 ERROR: tpinit failed, tperrno = tperrno

- **Description** An internal function used by the Web GUI gateway program (wgated) was unable to connect to the BEA TUXEDO system domain that was specified by the user of the GUI.
- Action If you are trying to connect to a domain that is defined in your webgui.ini file, check the value of the TUXCONFIG path in the DOMAIN parameter in the webgui.ini file. If you are opening a domain via the Open dialog, make sure that you have entered a valid TUXCONFIG path.

If your TUXCONFIG is valid, make sure that no one has shut down the domain from outside the GUI, while attempting to use the GUI to administer the system.

Contact your BEA TUXEDO system Technical Support if the problem continues.

#### 14029 ERROR: Unable to export socket Error # val

 $\ensuremath{\textbf{Description}}\xspace$  wlisten process could not export the socket to be used by wgated.

Action See the error code for more details.

#### 14030 ERROR: wgated cannot convert network file descriptor, error code is: val

**Description** The network file descriptor cannot be converted.

Action See the error code for more details.

#### 16422 ERROR: BEA Administration Console event tool got unknown message: val

**Description** In the wgated server, the message got from Java Applet Event tool was unknown.

There may have been corruption of the data transmitted from the Java Applet to the wgated process. Action

#### 16423 ERROR: BEA Administration Console event tool could not open new snapshot file val

Description New creation of the snapshot file failed.

Action Check to see if the path to the snapshot file is valid and available. Check for write permissions in the directory where the snapshot file is being created.

#### 16424 ERROR: BEA Administration Console event tool could not reopen snapshot file val

Description Re-opening of the snapshot file failed.

Action Check to see if the path to the snapshot file is valid and available. Check for write permissions in the directory where the snapshot file is being created.

#### 16425 ERROR: No license for BEA Administration Console

Description License to run the BEA Administration Console is not available.

Action Check the BEA license file. Contact BEA Customer Support for assistance with the license.

#### 16429 INFO: BEA Administration Console Web Mini-Server startup

**Description** The tuxwsvr web server is starting. This web server is used by the BEA Administration Console. Action

No action is required by this message.

#### 16450 ERROR: Incorrect data with SESSIONBEGIN message from the client

- Description The client (Administration Console) sends a SESSIONBEGIN message to the wgated server to establish communication. This error is displayed because the message is not in the proper SESSIONBEGIN message format.
- Action There is a possibility that the data sent by the Administration Console to the wgated server was corrupted or was tampered with. Please try again by exiting the browser and logging in to the Administration Console. If the problem persists, contact BEA Customer Support for assistance.

#### 16451 ERROR: val value mismatch in SESSIONBEGIN message from the client

- Description The Administration Console sent incorrect value for the specified field in the SESSIONBEGIN message.
- Action Check the webgui.ini file for this value. Make sure that the TUXDIR environment variable is set properly. Confirm that the value of TUXDIR is same as the value shown in the browser's URL location field.

#### 16453 ERROR: Send buffer encryption key not available

**Description** In the wgated server, the encryption key for the send buffer was not found. The Administration Console and wgated server cannot establish communication at the specified level.

Action Try reducing the encryption bit strength if it is safe to do so.

#### 16454 ERROR: Receive buffer encryption key not available

Description In the wgated server, the encryption key for the receive buffer was not found. The Administration Console and wgated server cannot establish communication at the specified level.

Action Try reducing the encryption bit strength if it is safe to do so.

#### 16456 ERROR: Incorrect data with SESSIONBEGIN message from the client

Description The SESSIONBEGIN message is missing mandatory fields.

Action Check the webgui. ini file for this value. Make sure that the TUXDIR environment variable is set properly. Confirm that the value of TUXDIR is same as the value shown in the browser's URL location field.

#### 16457 ERROR: val value mismatch in SESSIONBEGIN message from the client

Description Incorrect field value in the SESSIONBEGIN message. Unable to establish the Diffie-Hellman key exchange.

Action Exit from the browser and try to launch the Administration Console again.

#### 16458 ERROR: Unable to initialize public key subsystem

**Description** An error occurred while initializing the public key subsystem. Many things could cause this failure, including a user implementation of a plug-in function returning a failure code.

Action Ensure the registry is in a valid state with epifregedt. Ensure that the implementation of the plug-in function did not return an error code.

See Also epifregedt, \_ec\_sec\_map\_proof, \_ec\_sec\_pki\_init

#### 16501 ERROR: Could not initialize network

Description An attempt to initialize the networking software from the tuxwsvr(1) web server failed.

Action Make sure that the correct networking software is installed on the system and that the network is accessible.

See Also tuxwsvr(1)

#### 16502 ERROR: Could not initialize global network information

**Description** An attempt to initialize the networking software from the tuxwsvr(1) web server failed.

- Action Make sure that the correct networking software is installed on the system and that the network is accessible.
- See Also tuxwsvr(1)

#### 16503 ERROR: Could not initialize protocol specific network information

Description An attempt to initialize the web server specific protocol for the tuxwsvr(1) web server failed.

- Action Make sure that the correct networking software is installed on the system and that the network is accessible.
- See Also tuxwsvr(1)

#### 16504 ERROR: Could not allocate network resource

Description An attempt to allocate network resource from the tuxwsvr(1) web server failed.

Action Check and make sure memory and network device is available for use.

See Also tuxwsvr(1)

#### 16505 ERROR: Could not establish listening endpoint val

**Description** tuxwsvr(1) could not establish an endpoint for listening at the address specified by the -1 option.

Action Ensure that the listening endpoint is free for use by tuxwsvr(1). If it is not, choose a different endpoint. On some operating systems, there is a long delay while the listening port is cleared. Wait 5 minutes, and try the command again.

See Also tuxwsvr(1)

#### 16506 ERROR: Could not process connection request

**Description** tuxwsvr(1) could not process the connection request made by an HTTP client.

- Action This will terminate the tuxwsvr(1) process. Please restart the web server.
- See Also tuxwsvr(1)

#### 16531 ERROR: wlisten could not initialize network

Description An attempt to initialize the networking software from the wlisten(1) failed.

- Action Make sure that the correct networking software is installed on the system and that the network is accessible.
- See Also wlisten(1)

#### 16532 ERROR: Could not initialize global network information

Description An attempt to initialize the networking software from the wlisten(1) failed.

Action Make sure that the correct networking software is installed on the system and that the network is accessible.

See Also wlisten(1)

#### 16533 ERROR: Could not initialize protocol specific network information

Description An attempt to initialize the listener specific protocol for the wlisten(1) failed.

Action Make sure that the correct networking software is installed on the system and that the network is accessible.

See Also wlisten(1)

16534 ERROR: Could not allocate network resource

Description An attempt to allocate network resource from the wlisten(1) failed.

Action Check and make sure memory and network device is available for use.

See Also wlisten(1)

#### 16536 ERROR: Could not process connection request

**Description** wlisten(1) could not process the connection request made by the Administration Console applet.

Action This will terminate the wlisten(1) process. Please restart the listener process wlisten.

See Also wlisten(1)

#### 16541 ERROR: Could not get the file fd from gp network descriptor gpnd: val

Description wlisten(1) could not obtain the accept file descriptor for the new applet connection.

Action This will terminate the wlisten(1) process. Please restart the process.

See Also wlisten(1)

#### 16571 ERROR: wgated could not initialize network

Description An attempt to initialize the networking software from the wgated(1) failed.

- Action Make sure that the correct networking software is installed on the system and that the network is accessible.
- See Also wgated(1)

#### 16572 ERROR: Could not initialize global network information

Description An attempt to initialize the networking software from the wgated(1) failed.

Action Make sure that the correct networking software is installed on the system and that the network is accessible.

See Also wgated(1)

#### 16573 ERROR: Could not initialize protocol specific network information

**Description** An attempt to initialize the gateway specific protocol for the wlisten(1) failed.

- Action Make sure that the correct networking software is installed on the system and that the network is accessible.
- See Also wgated(1)

#### 16574 ERROR: Could not allocate network resource

**Description** An attempt to allocate network resource from the wgated(1) failed.

- Action Check and make sure memory and network device is available for use.
- See Also wgated(1)

#### 16576 ERROR: Could not process connection request

Description wgated(1) could not process the connection request made by the Administration Console applet.

- Action This will terminate the wgated(1) process. Please restart the applet.
- See Also wgated(1)

#### 16581 ERROR: wgated could not perform setfd on file descriptor

**Description** wgated(1) could not inherit the network connection from wlisten(1) with the applet.

Action This will terminate the wgated(1) process. Please restart applet.

See Also wgated(1)

#### 16582 ERROR: Could not open logfile: val

**Description** wlisten(1) process could not open the debugging log file.

- Action Check to see if the debugging log file was invalid or does not have write permission.
- See Also wlisten(1)

#### 16583 ERROR: Could not establish listening endpoint val

- **Description** wlisten(1) could not establish an endpoint for listening at the address specified in the webgui.ini file.
- Action Ensure that the listening endpoint is free for use by wlisten(1). If it is not, choose a different endpoint. On some operating systems, there is a long delay while the listening port is cleared. Wait 5 minutes, and try the command again.

**See Also** wlisten(1)